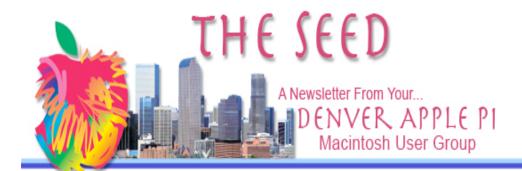

### DENVER APPLE PI CALENDAR

SIG and Help Meetings are held at
The Consolidated Mutual
Water District Building
12700 W 27<sup>th</sup> Avenue
Lakewood
7 to 9 pm
unless otherwise noted
\*\*\*\*\*\*\*\*
MEETING DATES SET FOR

**APRIL - DEC 2007** 

| Apr 17   | Tues                 | Mac SIG  |
|----------|----------------------|----------|
| April 25 | Wed                  | Help SIG |
| May 15   | Tues                 | Mac SIG  |
| May 23   | Wed                  | Help SIG |
| June 12  | 2 <sup>nd</sup> Tues | Mac SIG  |
| June 27  | Wed                  | Help SIG |
| July 10  | 2 <sup>nd</sup> Tues | Mac SIG  |
| July 25  | Wed                  | Help SIG |
| Aug 14   | 2 <sup>nd</sup> Tues | Mac SIG  |
| Aug 22   | Wed                  | Help SIG |
| Sept 18  | 3 <sup>rd</sup> Tues | Mac SIG  |
| Sept 26  | Wed                  | Help SIG |
| Oct 16   | Tues                 | Mac SIG  |
| Oct 24   | Wed                  | Help SIG |
| Nov 20   | Tues                 | Mac SIG  |
| Nov 28   | Wed                  | Help SIG |
| Dec 18   | Tues                 | Party    |
| Dec 26 ? | Wed                  | Help SIG |

### Contents

| weeting Notes1                        |
|---------------------------------------|
| Even More on Wireless Connections1    |
| Free Electronic Postcards from Apple2 |
| Mac OS 10.4 – Tiger 2                 |
| Let Disk Utility Do Its<br>Thing3     |

Maatina Nataa

| Take Control of Booking a Cheap Airline Ticket3      |
|------------------------------------------------------|
| New Apple Store<br>Opening4                          |
| For Sale – HP Printer4                               |
| OS 10.4 (Tiger) Rotate A Single PDF page in Preview4 |
| Apple delays release Of Leopard OS 10.54             |
| De-mystifying some<br>Internet Terminology5          |

DAPI sends condolences to Annette Rau whose mother passed away April 18, 2007.

# Late Seed Publication this month

Your editor has been out of the state to join family for the birth of our grandson. Additionally, your editor managed to break an ankle. Doctor said to elevate my leg as much as possible. It's awkward composing this newsletter with my foot in the air. Sorry it's late and I hope you enjoy the effort!

#### **MEETING NOTES**

## MAY ELECTION OF DENVER APPLE PI OFFICERS

As a volunteer organization, it is vital that we continue to have input from all members to be able to keep our group active and progressive. Thanks to all members who also attend our meetings and offer suggestions for programs, activities, ideas and fun. Members who willingly share their knowledge by giving a program are greatly appreciated. It means we can all learn from each other. We often get help from each other, too.

The following offices are all open for nominations. If you are interested in volunteering or wish more information about any of the duties, please do not hesitate to ask someone on the Board! We'll try to have an email ballot for those receiving the PDF newsletter and a printed one for the printed-mailed version. All ballots will be counted at the May Mac SIG, May 15th.

The present positions are held by the following: President - Larry Fagan Vice President (Mac SIG) - Tom King Vice President (Help SIG) - Jim Awalt Treasurer - Larry Knowles Membership - Sheila Warner Secretary - Elissa McAlear Appointees: Diana Forest - Web master & John Nelson Joyce Etherton - Seed Editor

Wes Schalamon - Apple II Librarian

ÉÉÉÉ

The March and April Mac SIG meetings were recorded by Larry Knowles. At each of these meetings, Larry Fagan presented very useful information about using OS 10.4 Tiger. If you would like a DVD of the proceedings, please let Elissa know.

Plans are being made for our annual picnic in July. A location other than Corwina Park is being considered because of the winding mountain road and lack of a building shelter—last year it rained. Any suggestions? We need horseshoe pits, croquet space, and barbeque & toilet facilities. elissamc@comcast.net.

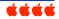

# EVEN MORE ON WIRELESS CONNECTIONS

Used with permission of Tony Pizza, Mac/Appleholics Anonymous

Prospective member Steve Heir commented on last month's article about protecting a wireless network. He points out that it is a fallacy to "Turn off broadcasting your SSID" to improve security.

Steve goes on to say, "In a 'perfect' world (when there are no other 802.11 devices in the area then) it is true that a passive scan of an area would fail to reveal the network in question – however in reality other 'authorized' 802.11 entities are communicating with the access point/router and as such the router/AP is broadcasting its SSID (to those units). An example would be leaving your laptop running in your living room and having its mail program periodically check mail. This would result in periodic transmissions of the SSID even though it had been disabled within the AP/router configuration. This

would allow a passive scan (the ideal method for a hacker) to identify your network."

Steve is correct. Turning off the SSID is not the perfect solution. The article said "most passersby won't know that you have a network and as a result, won't try to access it." It's true that a determined hacker, with enough time, could learn the SSID, and could learn the password when an authorized user accessed the network. Using MAC addresses also is not complete protection, "it might be another obstacle for a casual hacker - but anyone in the know would be able to quickly and easily clone the sniffed MAC address of a functional unit."

Don't lose too much sleep though. Practically, a hacker would have to be within range of your wireless signal. If you live in the typical residential neighborhood, there might be some nearby teenagers who could be trying to steal bandwidth. If you make it harder, they'll find an easier target. Steve agrees that the older WEP security can be cracked relatively easy, and that WPA is much preferred. So read those and instructions and learn how to use it.

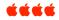

# FREE ELECTRONIC POSTCARDS FROM APPLE

Send a message for any occasion for free!

For those not aware, the Mac.com website offers free electronic greeting cards to anyone who wants to take advantage. No .Mac subscription needed.

http://www.mac.com/WebObject s/iCards.woa/2/wa/default?aff=c onsumer&cty=US&lang=en&ident ifier=ObPm3Pevqz4yCh3w&wosid =dws4obq4TpPVItsTtpIbKM

Apple calls these electronic postcards "iCards". If you are a

.Mac member, there are additional features like using your own photos and quick addressing from your contacts list.

It's fun. It only takes a minute to compose and send. Reach out and touch someone today!

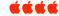

#### MAC OS 10.4 – TIGER

Presentation by Larry Fagan Written by Joyce Etherton

The OS 10.4 - Tiger builds on top of the successes of previous OS X versions. As David Pogue says (the author of MAC OS X: Missing Manual [ISBN-13: 978-0-596-00941-0]) this has UNIX the industrial-strength, rock-solid OS that is decades old and polished by generations of programmers and allows us all to go for months or years without a crash. OS 10.4 itself provides us with many special features that, combined with the various applications we use, make our Macs just the best thing going. There are so many things we can do that mastering, or even just minoring in some, makes the effort worthwhile.

At our MacSIG meeting Larry Fagan presented some of the new features to us and also referenced another manual, **100** Simplified OS X Tips and Tricks [ISBN: 978-0-7645-7699-7].

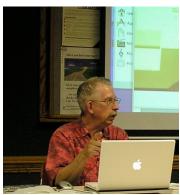

Larry Fagan at the controls

With a blank screen (or where blank screen is visible), hold down

Volume 29 No 4 April 2007

Control Key and Mouse and you get the following:

New Folder New Burn Folder Get Info

Change Desktop Background Show View Options

Automator> Create workflow **Enable Folder Actions Configure Folder Actions** Stuffit > (Many options)

Customizing the Tool Bar

- **❖ In the Finder** window, pull down the GO menu, and select Computer.
- ❖In the View menu, select Customize Tool Bar and drag your favorite items to the Computer Tool Bar (not the Finder Tool Bar). To get rid of them, drag them off the Tool Bar and they go Poof!

### **Special Function Keys**

### F1, F2, F3 – Sticky keys

Can be used as Universal Access keys-for those with visual, hearing or keyboard difficulties, including using the mouse. In the Finder, select System Preferences, select the Universal Access (the light switch with the Apple logo on it). Sticky Keys lets you press multiple-key shortcuts (including Shift, Option, Control, Open Apple) simultaneously.

F4 – clipboard, paste

F5 – Find and Replace

F6 – use for shortcuts

F7 Spelling and Grammar

Option F8 – Create Macros

Control F8 - Start Classic, Open Classic Preferences, Apple Menu

Items (see following screen shoot of apple Menu items just by clicking Control F8:

F9 – gives you split screen. Move mouse to select page you work on.

Apple F9 -- gives you double brackets that you can type your bracketed information into or inserts hyperlinks.

F10 - darkens screen surrounding document you're working with. Toggle the switch so only document is highlighted. Must click on document (or photo) to

F11 – clears screen so you can bring another document up without closing one you're using it's a toggle switch, so you can clear screen, click F11 again and bring back old document.

Option F11 - adds Project and Property sidebars for your document organization tasks.

F12 – Opens widgets.

F13, F14, F15 – Assign your own special functions.

#### **Character Palette**

Go to Apple menu System Preferences>International>On Language tab, select English. On Input Menu: check Character Palette, Keyboard viewer and at bottom of page check Show Input menu in menu bar.

The American flag will now show on the menu bar at the top of your screen.

Then, to get the Character Palette, click on the American flag and select Keyboard Viewer which will show on the desktop. At the bottom of this pop-up window select the font you want to use; e.g., Zaft Dingbats. Then hold down the option key on your keyboard and see the new characters available in the Zaft Dingbats fonts. Click on

the selected new character and create some new characters for your document: For example:

 $\sum e^{TM} \pi e^{C} \approx \sqrt{\mu} \infty$ 

There are so many choices available to make our Macs easy and meaningful to our specific needs that referencing either of the manuals is really a complete way to learn. Selecting the specific manual for your specific operating system provides the best help, of course. Since each of us learns in our own special way, one manual might be more useful than another, but each of the referenced manuals is available in our library and you may borrow it (call Attending MacSIG Elissa). meetings also provides another learning method and you can even ask questions!!

#### LET DISK UTILITY DO ITS THING

By Matt@Smalldog.com

In Mac OS 10.4 Tiger a new feature was added to Disk Utility that writes random data to the free space on your hard drive. "Who cares?" you ask. Well, if you work with sensitive information of any kind, and delete it at any point, that data is still on your drive even though it does not appear to be available. Any technically inclined miscreant with physical access to your machine can recover that data if they had to...they'd just need a good bit of time, patience, right and the software (http://subrosasoft.com/OSXSoft ware/index.php?main\_page=prod uct\_info&products\_id=1).

By writing random data over the free space 35 times, Disk Utility's "Erase Free Space" function effectively makes it impossible to recover deleted files. However, if you're curious and want to try it out, it's going to take quite some time--start it before bed and wake up the next morning to a finished

process. If you cancel it, or force quit, you'll be left with a drive with almost no free space. A frantic search of your hard drive for the gigantic file will turn up nothing, and you'll be mad. Don't fret--just take one file, any file, put it in the trash and empty it. Your drive will then show the correct amount of free space.

You can also empty the trash securely to begin with. From the Finder menu, select Secure Empty Trash. It takes forever, but the files will be completely destroyed.

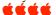

### TAKE CONTROL OF BOOKING A CHEAP AIRLINE TICKET

A young man, Sam Sellers, has written a book, available in print or readable online (ebook) for finding the lowest possible fare as well as using flyer miles, credit cards that provide flight discounts and recommended methods for tracking deals. Appendices provide links to major airline home pages.

MyMac has given this book 5 out of 5 points. The ebook covers both domestic and international travel originating in the US. It can be updated online for either the print book or ebook prices. You can see a free 29-page PDF sample at web page shown below. The book was first published 11-Aug-06.

ISBN: 1-933671-17-3

HTTP://WWW.TAKECONTROLBOOKS. COM/AIRLINE-

# APPLE DELAYS RELEASE OF A LEOPARD OS 10.5

Thanks to John Nelson for this report

Apple says in a press release dated April 12, 2007 that the much anticipated release of Leopard has been delayed. Now, reports from

# NEW APPLE RETAIL STORE OPENING

Store Address 8401 Park Meadows Center Dr. Littleton, CO 80124

Store Hours Mon-Thur: 10 to 9 Fri-Sat: 9:30 to 9:30 Sun: 11:00. to 6:00. Grand Opening April 21

#### FOR SALE

hp color laserjet printer 2550N – USB or ethernet. Printer still using some starter cartridges: very low number of pages printed. New yellow cartridge; will need red & blue cartridges soon. Software, added paper tray and network capability but no box. \$200 OBO. Call Addis at (303) 232-4533

### OS 10.4 (TIGER) ROTATE A SINGLE PDF PAGE IN PREVIEW

In OS 10.4 Preview, selecting "Rotate" from the Tools menu rotates every page of a PDF left or right. However, if you want to rotate only one page, you can hold down Option while selecting Tools>Rotate, and this will rotate the current page only.

# INTERNET TERMINOLOGY Tammy Hanson

SOME

D E - MYSTIFYING

At our March 20, 2007 meeting, Tammy Hanson used a handout to illustrate how our computers access the internet. It is attached to this newsletter. Tammy suggested researching various Internet Service Providers (ISPs) to determine what you want, what is available and how much it will cost you. There are significant cost variations, of course, and your operating system may limit your choices. A few browsers aren't supported for newer Macintosh operating systems. But the ones that do, including Mozilla, Firefox and Safari, are convenient to use. Refer to Tammy's convenient summary for a quick overview of internet terminology. (See next page.)

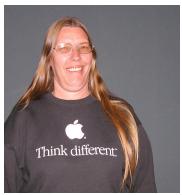

Tammy Hanson

Apple say that a "near final" version will be distributed to developers in June 2007 at WWDC (Worldwide Developers Conference) for testing and final release will be available in October 2007. Apparently, engineers and quality assurance staffers

working on Leopard needed to switch projects to ensure the iPhone arrives as planned. Hope this doesn't ruin anyone's plans for purchasing a new computer this spring with this new operating system included. There's always Christmas.

### De-mystifying some Internet terminology (I hope!)

| Computer<br>Operating<br>System<br>(Mac) | ISP       | Connection | Browser       | ISP<br>email | Internet<br>email | Computer<br>email |
|------------------------------------------|-----------|------------|---------------|--------------|-------------------|-------------------|
|                                          |           |            | Internet      |              |                   | Outlook           |
| OS 9                                     | AOL       | Broadband  | Explorer      | AOL          | Yahoo             | Express           |
| OS 9.2.2                                 | Comcast   | DSL        | Netscape      | Comcast      | Netscape          | Mail              |
| OS X                                     | Quest     | Dial-up    | i <i>C</i> ab | Quest        | gMail             | Thunderbird       |
| O5 10.0<br>Cheetah                       | FasterMac | Satellite  | Mozilla       | FasterMac    | Hotmail           |                   |
| OS 10.1 Puma                             | Earthlink |            | Firefox       | Earthlink    | Excite            |                   |
| OS 10.2 Jaguar                           |           |            | Safari        |              |                   |                   |
| OS 10.3<br>Panther                       |           |            |               |              |                   |                   |
| OS 10.4 Tiger                            |           |            |               |              |                   |                   |

To access the internet from your computer, you are paying someone for service (ISP), as well as the type of connection used (DSL). An ISP may require a minimum Operating System (OS).

A Browser is how you surf the web, or get from place to place. You need a Browser to work with your Operating System.

Most ISPs provide you with one or more email addresses as part of the service. You can access this email by downloading it to your Mac (Computer email). [Often this deletes the email from your ISP mailbox.]

You visit the Web Site of your ISP, log in and read your email online – these emails stay in your online mailbox and are not on your Mac. This option usually gives you the greatest spam filters and ease of multiple sorting and deleting.

You can sign up for additional email addresses from an Internet email provider, usually free of charge. This option lets you keep your email address no matter how often you change ISPs!

To identify your operating system for OS 9.2.2 and below, simply use the numbers. OS 10 may be referred to as the number (OS 10.x.x), as OS X, or as its actual name (Jaguar, Panther, Tiger, etc.)which can be confusing. If you're not sure of its "name" or if you need precision, refer to your OS as its number: e.g., 10.3.9.

#### DENVER APPLE PI MEMBERSHIP INFORMATION

Denver Apple Pi (DAPI) is an Apple Computer Users Group, not affiliated with Apple Computer, Inc. The SEED is an independent publication not affiliated or otherwise associated with or sponsored or sanctioned by Apple Computer, Inc. The opinions, statements, positions and views stated herein are those of the author(s) or publisher and are not intended to be the opinions, statements, positions or views of Apple Computer, Inc. Articles, stories, and other items in the SEED may be copied or used by other clubs or groups as long as credit is given to Denver Apple Pi and the author of the article. On reprints, please also include the date or volume number from the SEED.

MEMBER BENEFITS INCLUDE: MONTHLY MEETINGS: information, new product announcements, door prizes when available, share ideas with other members, and copy programs from the Disk Libraries. PROGRAM LIBRARIES: Over 900 public domain programs, GS Library on 3.5" disks or on a 100 MB ZIP disk, Mac disks available in HD, ZIP and CD formats.

MEMBERSHIP DUES are \$20.00 per year for a monthly hard copy of the SEED and \$15.00 per year for a monthly pdf copy. Fill in the form below or ask for an application to send with your check to the Club mailing address:

DENVER APPLE PI, 6501 Welch Ct, Arvada CO 80004-2223

Elissa McAlear: call 303.421.8714 for information about Apple II, GS and Mac. Email elissamc@comcast.net

Our website is: <www.denverapplepi.com>

Macintosh SIG meets the THIRD Tuesday of the month, 7:00 to 9:00 p.m.

Troubleshooter Group meets the FOURTH Wednesday of each month, 7:00 to 9:00 p.m.

SEED articles should be mailed to jjetherton@comcst.net, subject: "SEED Article"

| Membership Form: Date |                       |                                   | Denver Apple Pi Officers        | Denver Apple Pi Officers, May '06-May '07 |  |  |
|-----------------------|-----------------------|-----------------------------------|---------------------------------|-------------------------------------------|--|--|
| Renewal               | New                   | Change                            | President                       | Larry Fagan                               |  |  |
| Name                  |                       |                                   | VP (Help)                       | Jim Awalt                                 |  |  |
| Address               |                       |                                   | Vic President (Mac)             | Tom King                                  |  |  |
| City                  |                       |                                   | Secretary                       | Elissa McAlear                            |  |  |
| Phone                 |                       |                                   | Treasurer                       | Larry Knowles                             |  |  |
| Email                 |                       |                                   | Membership Chair                | Sheila Warner                             |  |  |
| Kind of Compute       | er: Apple II GS       | Mac OS                            |                                 |                                           |  |  |
| For further infor     | mation, call Elissa 3 | 303.421.8714                      |                                 |                                           |  |  |
| Appointees: Wes       | Schalamon (Lib        | orarian), Joyce Etherton (SEED Ed | itor), Diane Forest (Webmaster) |                                           |  |  |

### **Denver Apple Pi**

6501 Welch Court Arvada, CO 80004-2223

Please check your address label for the expiration date. If due, **RENEW** or **JOIN today.** If there is an error or if you have questions, Call Elissa, 303.421.8714

#### FIRST CLASS MAIL - Dated Material

#### **Return Service Requested**

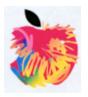